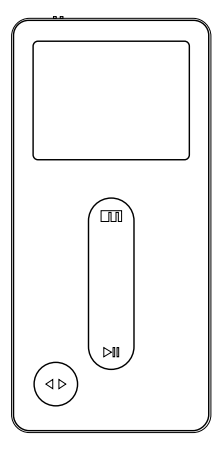

## **THEIZLI 脚**

■■EIZ□髄族

www.meizu.com

: 5 7 3 :0756-6116288 :0756-6116200

:www.meizu.com :help@meizu.com

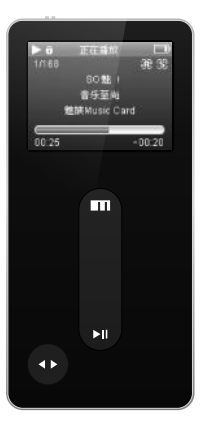

http://www.meizu.com

ME I Z U

Mu s ic Ca r d

Music Card 谢!

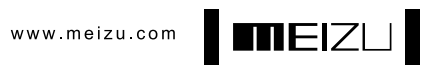

 $\overline{3}$ 

 $\bullet$ 

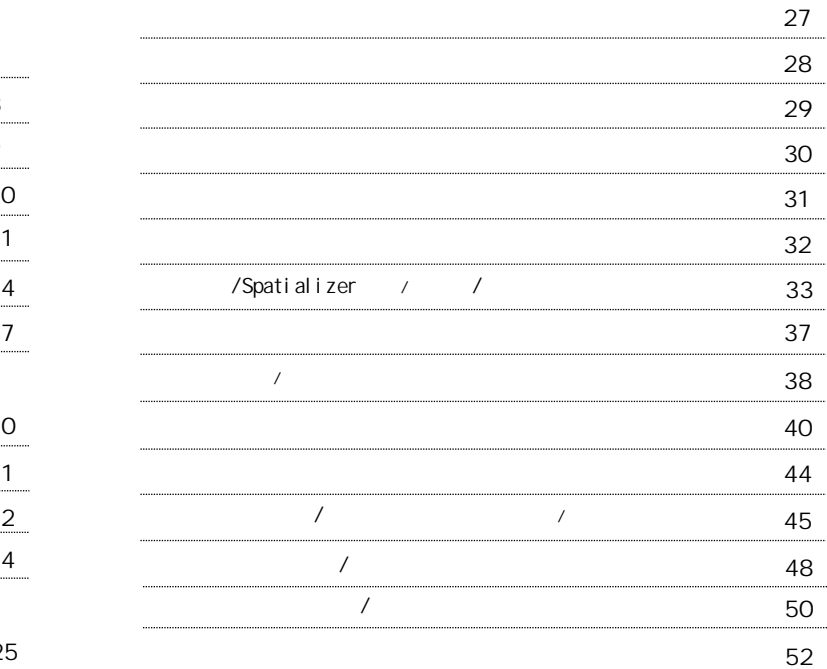

5

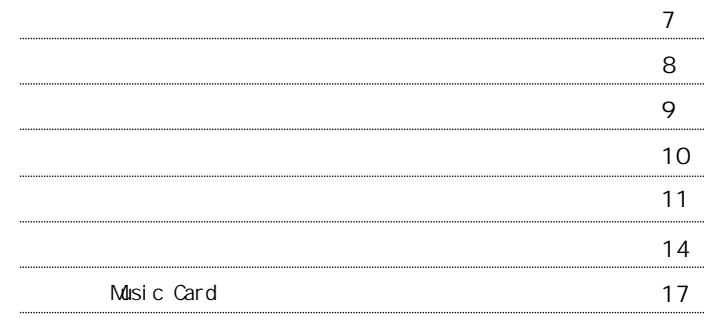

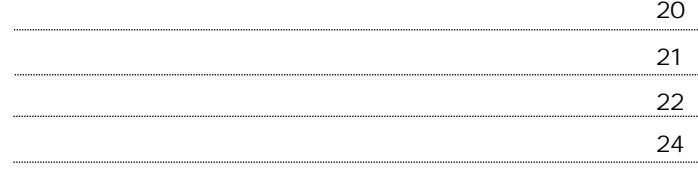

3 5 3 3分 5 4 5 5 复位 U S B " <del>"</del> ► II " 1 0 ( 5 6 . . . . . . . . . . . 6 5 i. . . . . . . . . 6 8 7 1 [ - -  $\mathbf{I}$ 7 2 7 4 7 6 U S B /  $\overline{a}$ 7 7住 8 

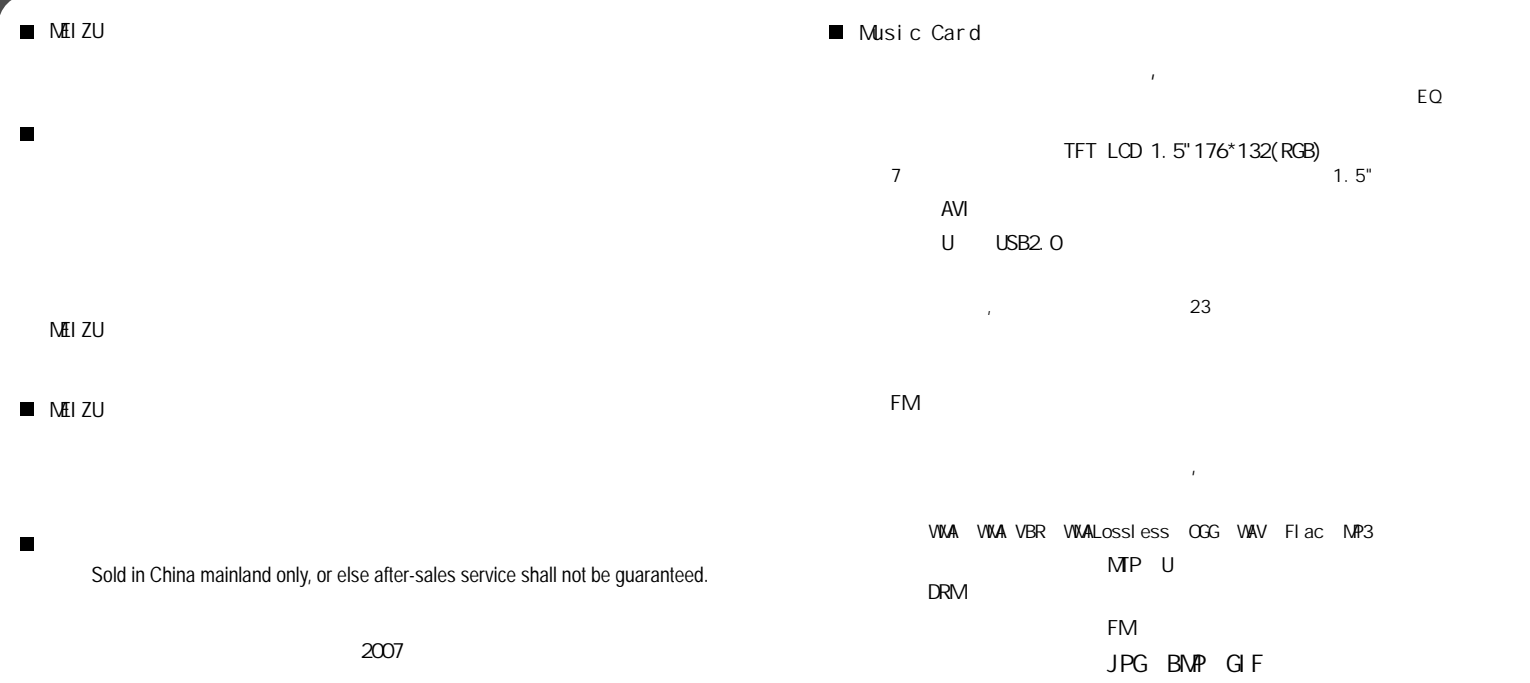

8

 $\overline{9}$ 

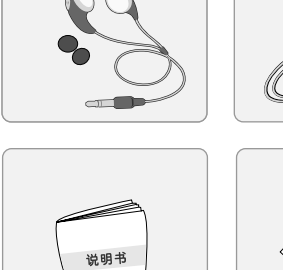

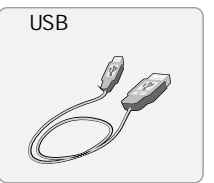

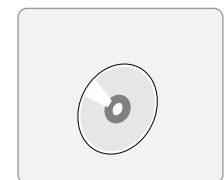

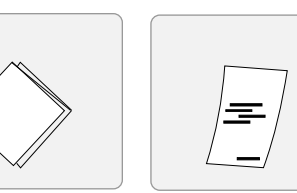

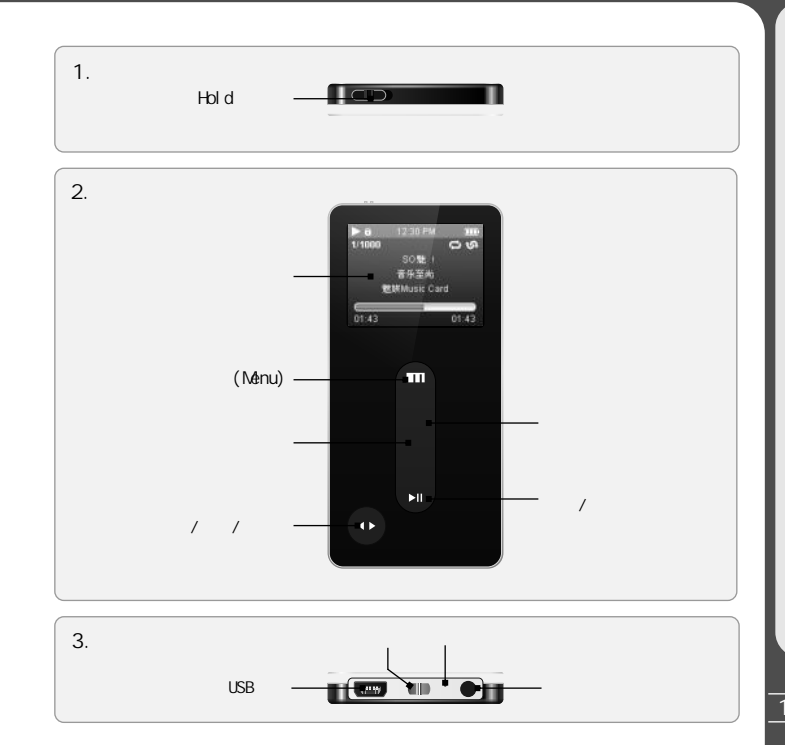

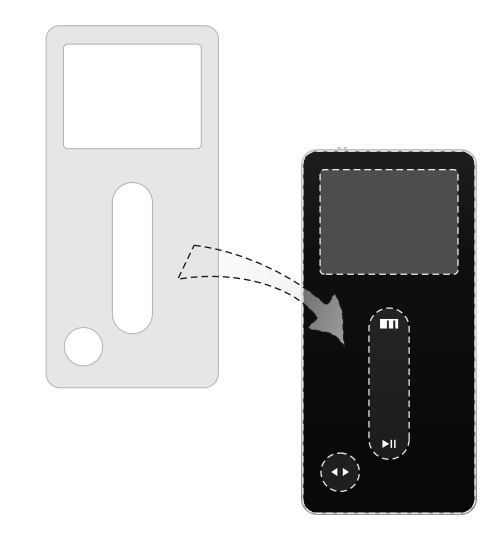

ш ← м ы <u>:............</u> . . . . . . . . . . . . . .

п

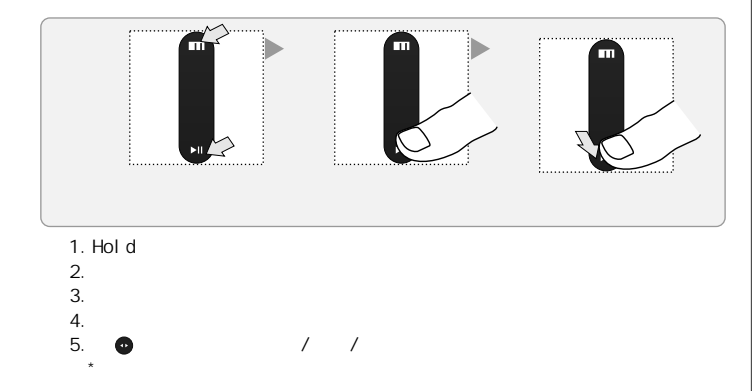

 $\overline{13}$ 

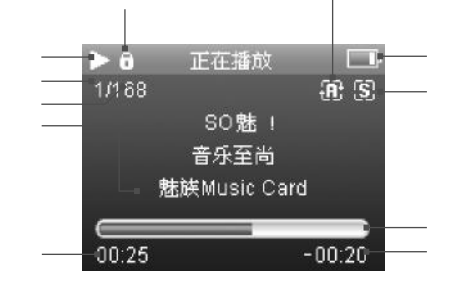

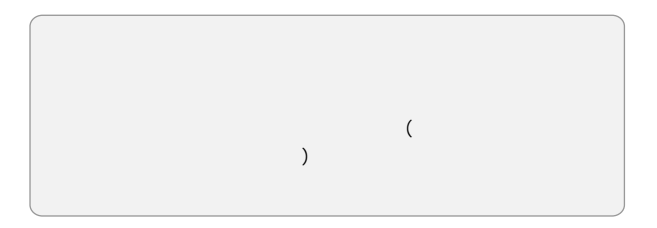

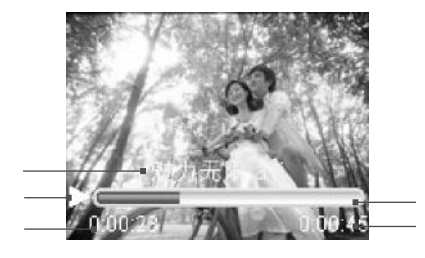

.

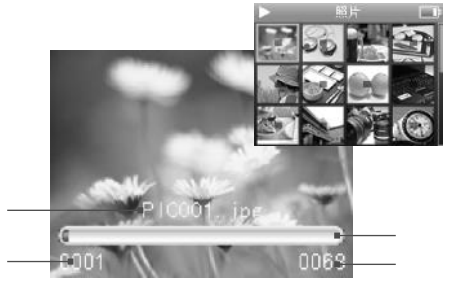

 $mEZL$ 

 $\overline{17}$ 

 $\blacksquare$ Music Card 4. FM Music Card Music Card 电台 **The Contract of the Contract of the Contract of the Contract of the Contract of The Contract of The Contract o** in T  $+18$  $\sqrt{ }$ **STERED** 沫海广播电台 **Barnet** FM 87.50 MHz  $CH02$  $\blacksquare$ **USB**  $\left($  $\mathcal{E}$  $\overline{5}$ . **USB** Music Card 正在录音 **C** VOICE  $\Phi$ **USB** '/OC 2007-02-08\_08H50m **N** 00:02:58 **USB** 09:12:08 00:02:58  $1.$ Usb Music Card 100-240Vac

## Music accd

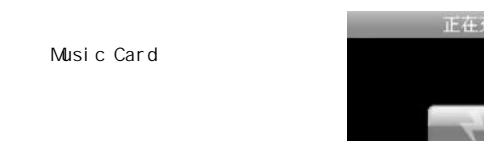

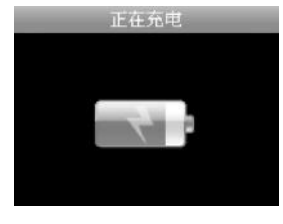

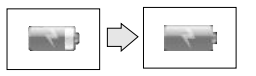

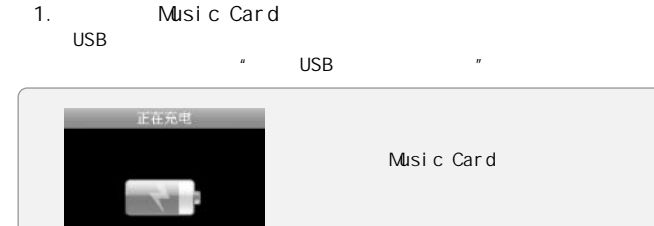

- 2. Music Card Music Card
	- **USB**

 $2.$ 

Music Card

 $A$ **USB**   $B$ Music Card

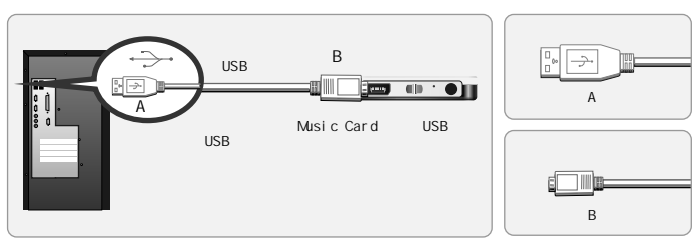

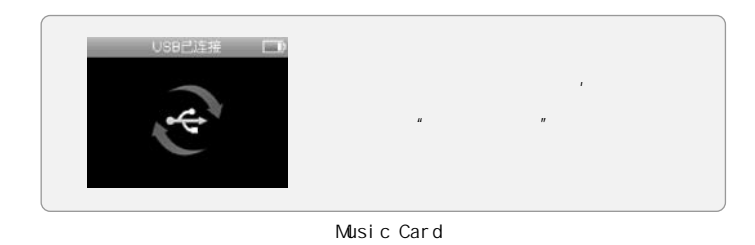

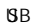

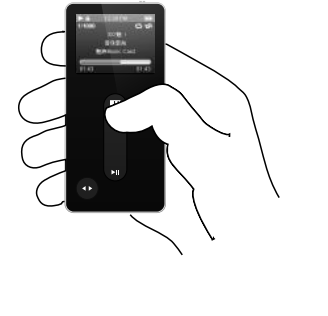

Music Card,

- 1. USB Music Card Music Card充电。
- 2. 使用所提供的光盘安装配套软件 (Windows98需要安装USB驱动程序)
- $\mathbf{z}$
- 的 [可移动磁盘]中。
- 4 拔出连接Music Card播放器和计算机的USB连线 (如果连接到计算机, Music Card上的按钮将无法操作)
- 5 将耳机连接于Music Card的耳机接口
- 6. 短按▶Ⅱ键开启电源
- 7. 开始使用
	-
- Pentium 133MHz 32MB ◆ 40MB CD-ROM
- USB (2.0) Windows98SE/ME/2000/XP

1.

 $\blacksquare$ 

 $\blacksquare$ 

: autorun.exe

CD

-WINDOWS98 USB -Video Converter For Music Card

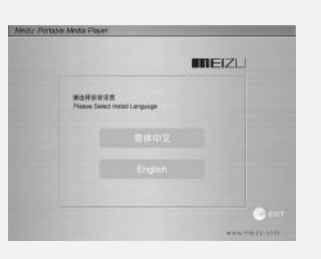

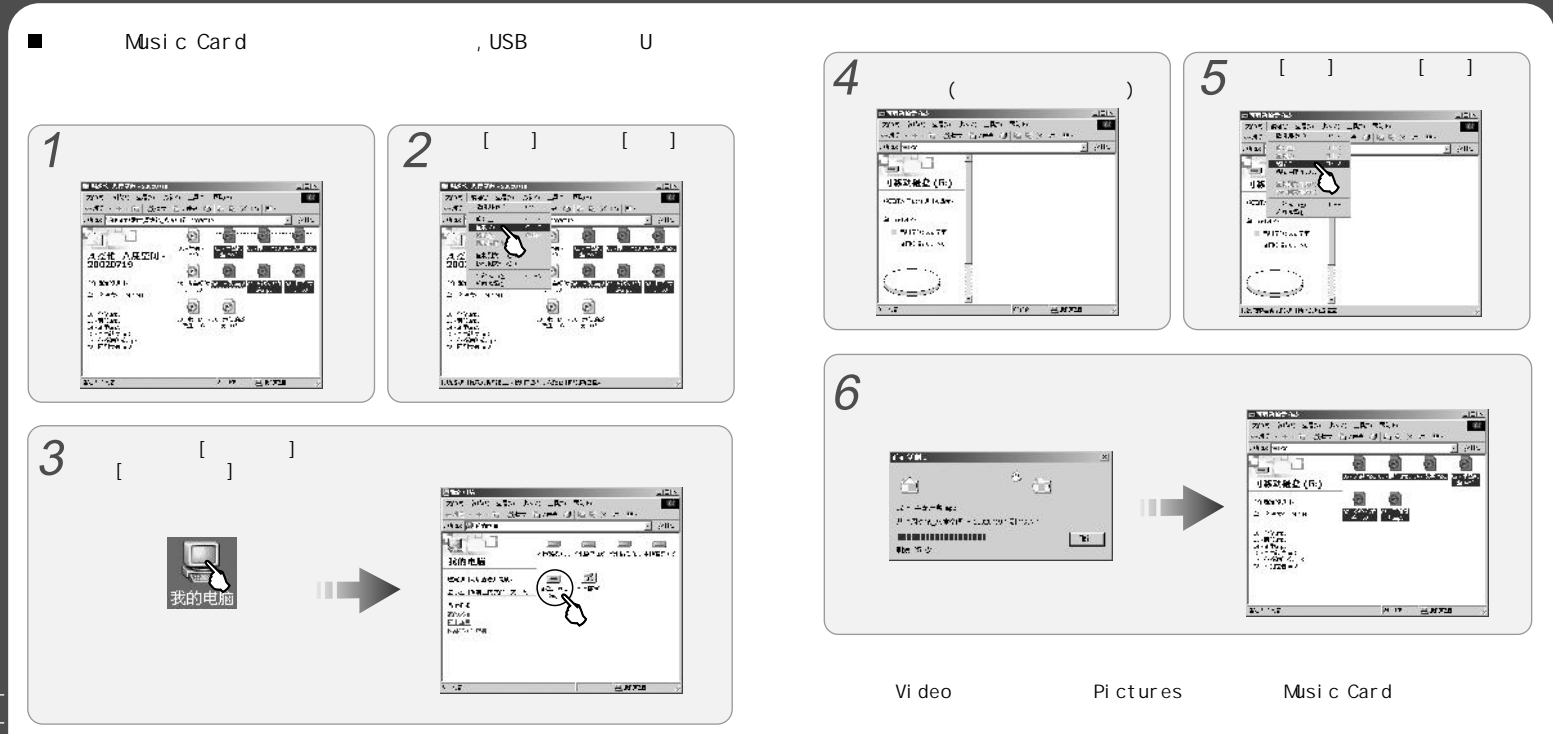

**THEIZL** 

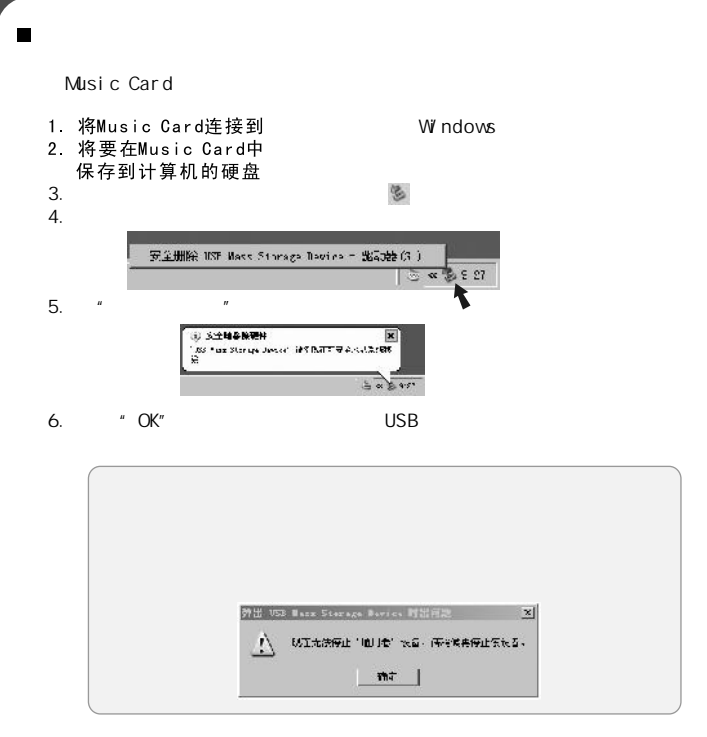

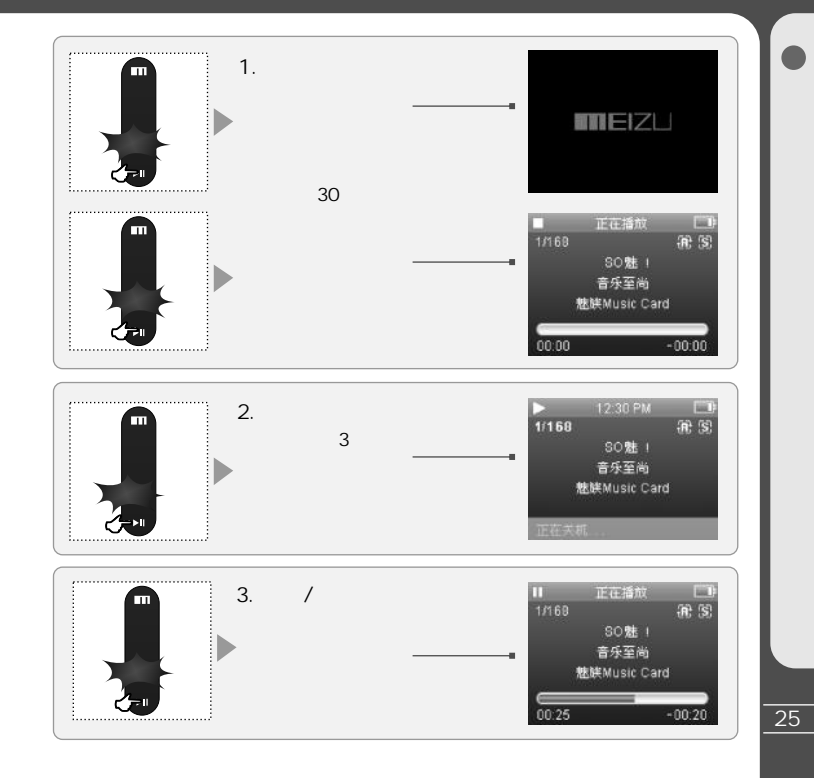

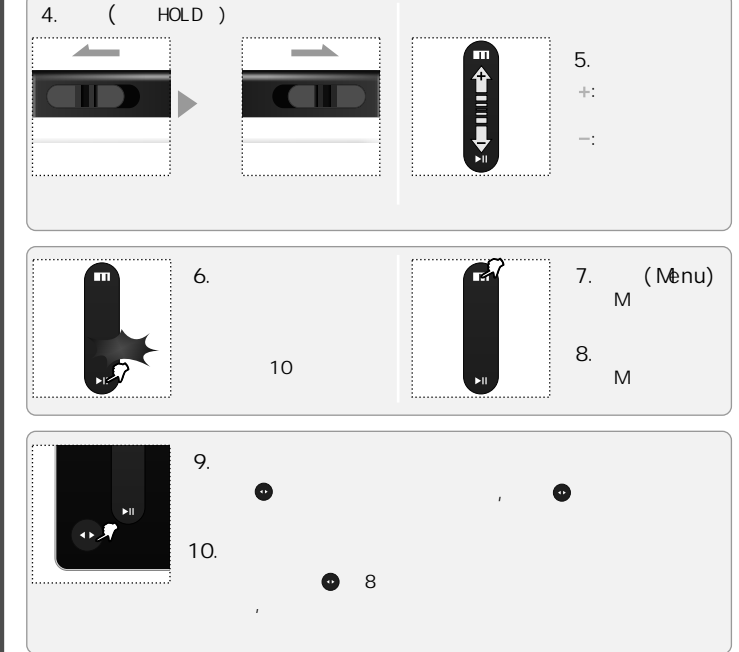

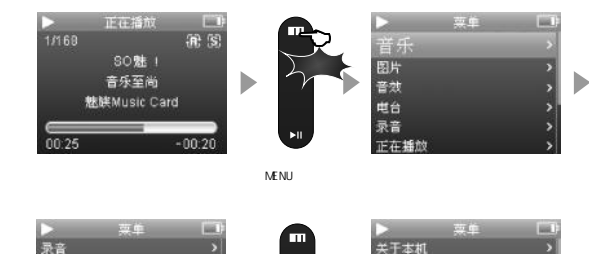

EH.

 $\blacksquare$ 

正在播放

日历

浏览所有文件

背光灯定时

MENU  $">'$ MENU

王要提示 主要菜单

显示

按键音

日期和时间

**MENU** 

打开

ш

Ē

1/169

录音

正在播放

刚觉所有文件

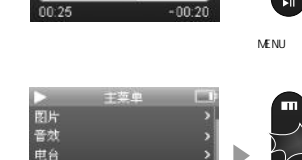

正在播放

30魅!

音乐至尚

魅族Music Card

**THE** 

D

**R** 3

 $\Delta$ 

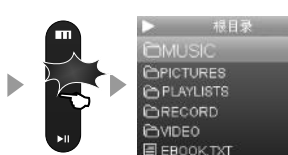

首乐

图片

电台

录音

正在播放

菜单

BK)

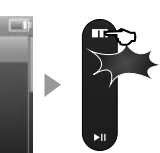

ш

E

 $\mathbf{H}$ 

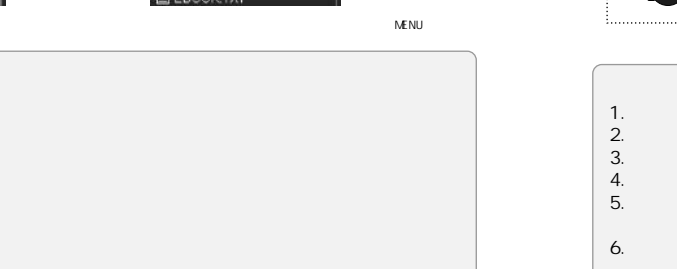

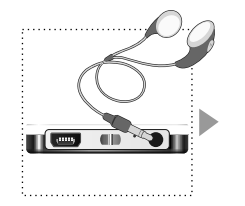

 $\blacksquare$ 

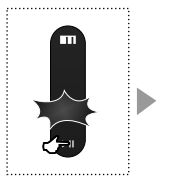

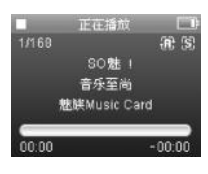

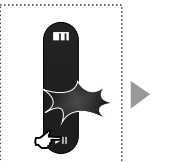

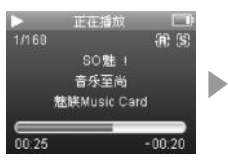

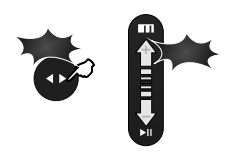

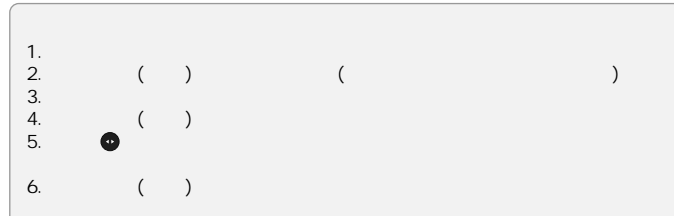

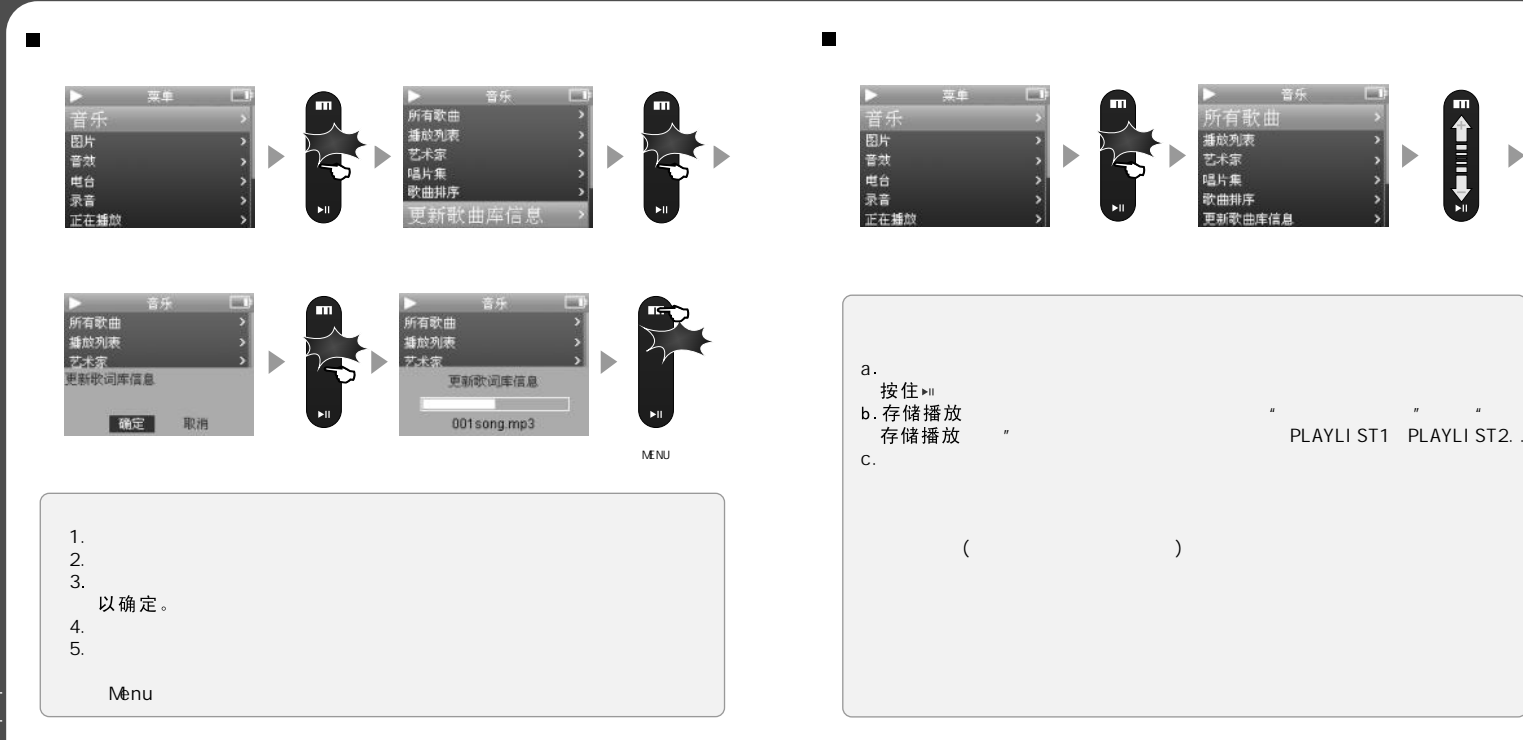

 $\blacktriangleright$ 

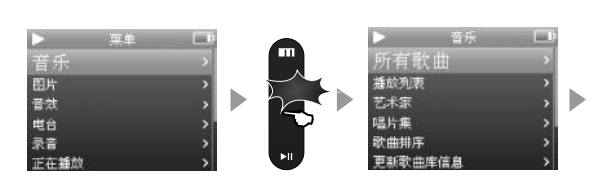

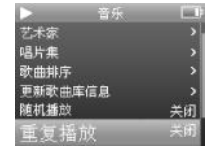

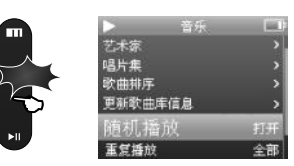

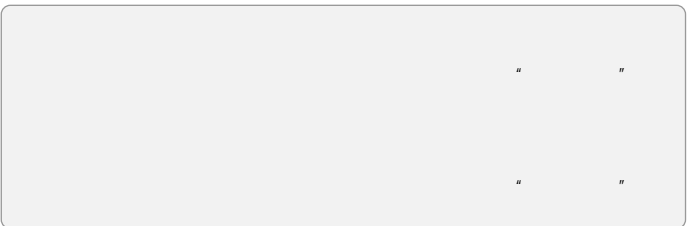

### 理单  $\Box$ 音乐 ш 所有歌曲 音乐 f<br>El 图片<br>音效 电台<br>录音 唱片集 歌曲排序 正在播放 更新歌曲库信息

 $\blacksquare$ 

Î

ыÑ

 $\blacktriangleright$ 

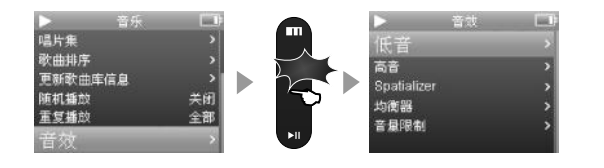

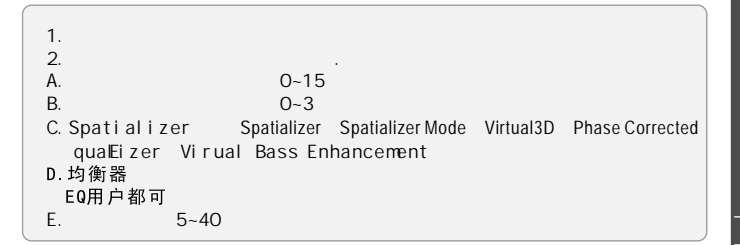

Þ

## Spatializer

Spatializer

低音<br>高音

均衡器

音量限制

Spatializer

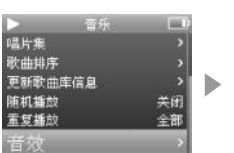

普战

**List** 

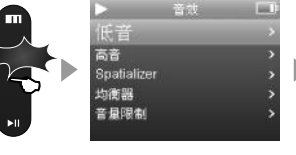

Spatializer Spatializer Mode

Virtual3D

Spatializer

Phase Corrected Enqualizer

Virtual Bass Enhancement 扬声器类型

**THE** 

耳表

Norma

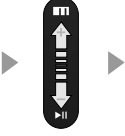

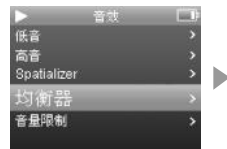

均衡器

Þ

- 古摇爵人

重低音

用户自定义

 $\blacksquare$ 

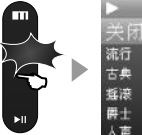

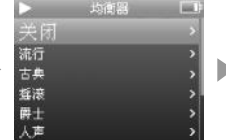

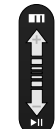

THE W

 $\blacktriangleright$ 

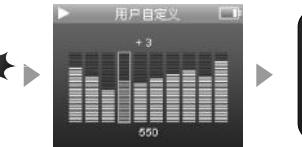

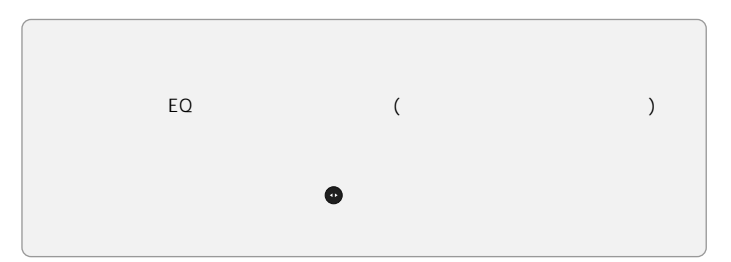

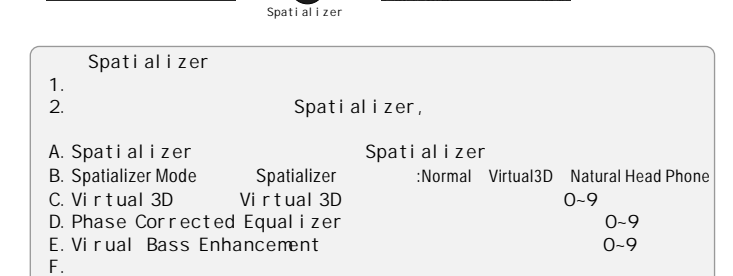

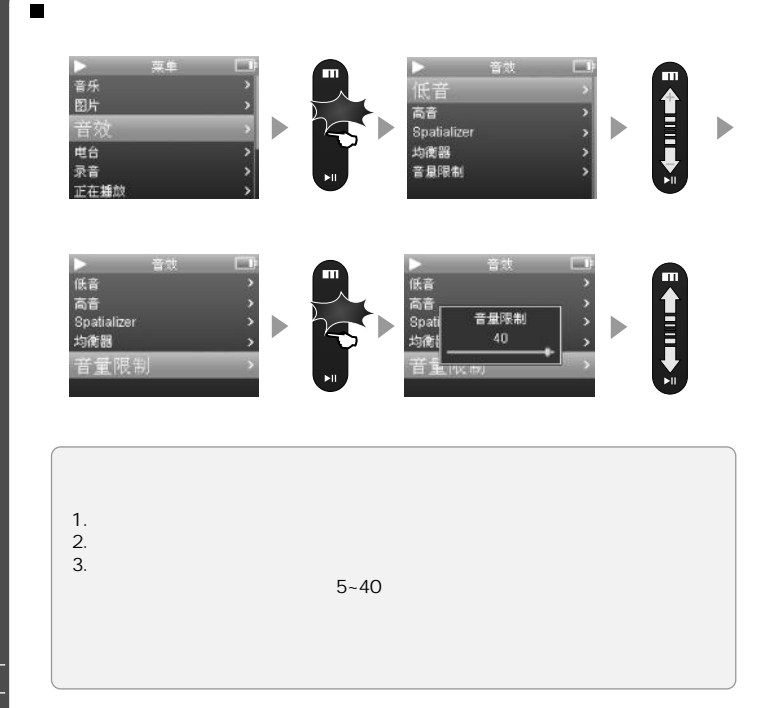

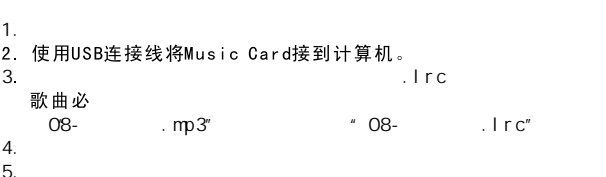

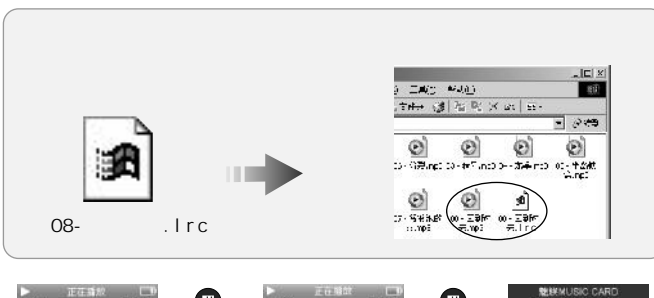

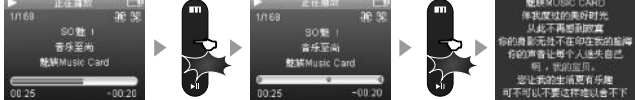

 $\overline{37}$ 

**Final** 

音乐

图

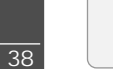

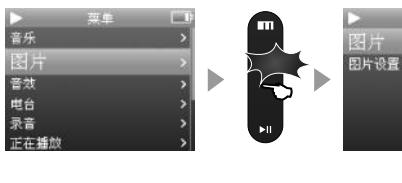

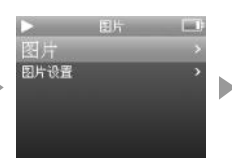

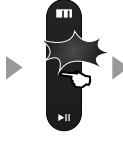

 $\blacksquare$ 

音乐 图片

过渡效果

理生

**IN** 

D

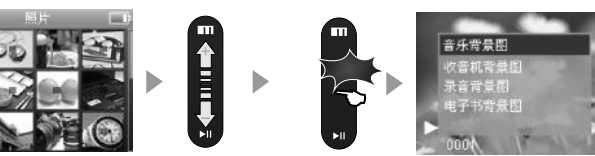

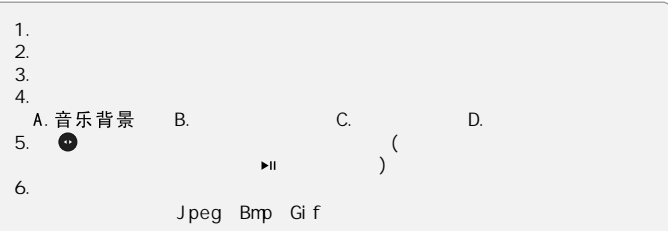

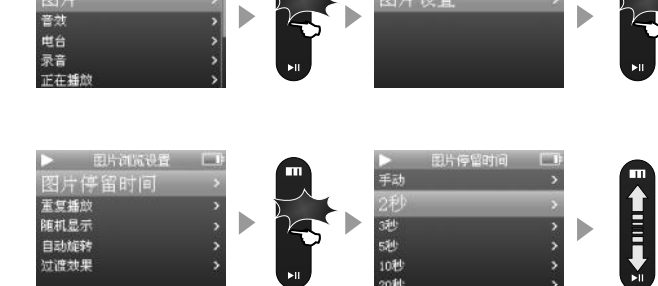

 $\blacktriangleright$  II

B ь -<br>图片设置<br>图片设置

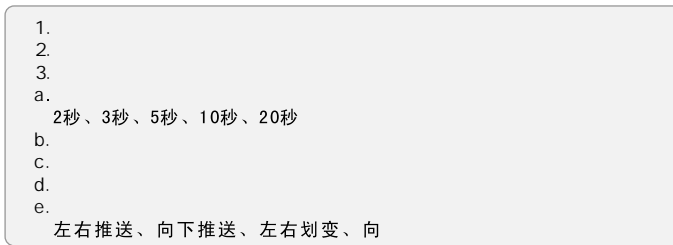

20秒

**INC** 

ш

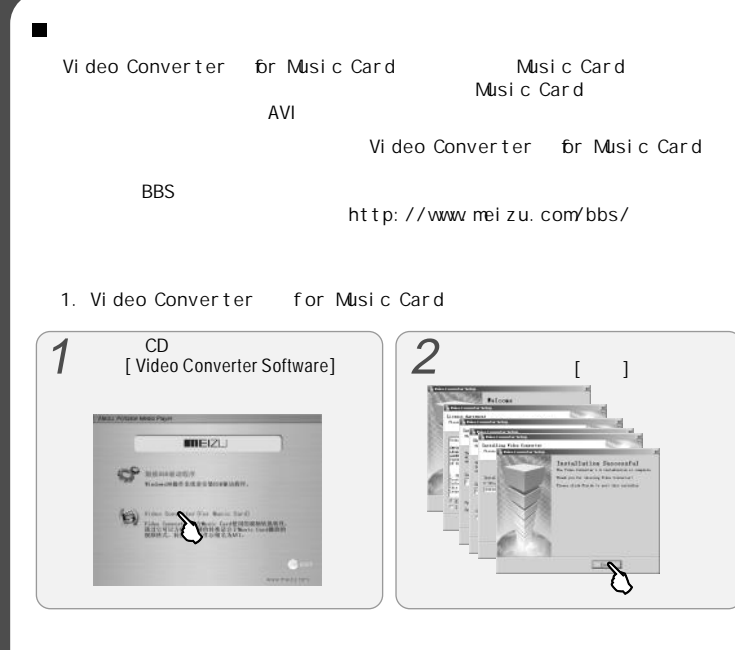

" " " "

2. Video Converter for Music Card Video Converter for Music Card

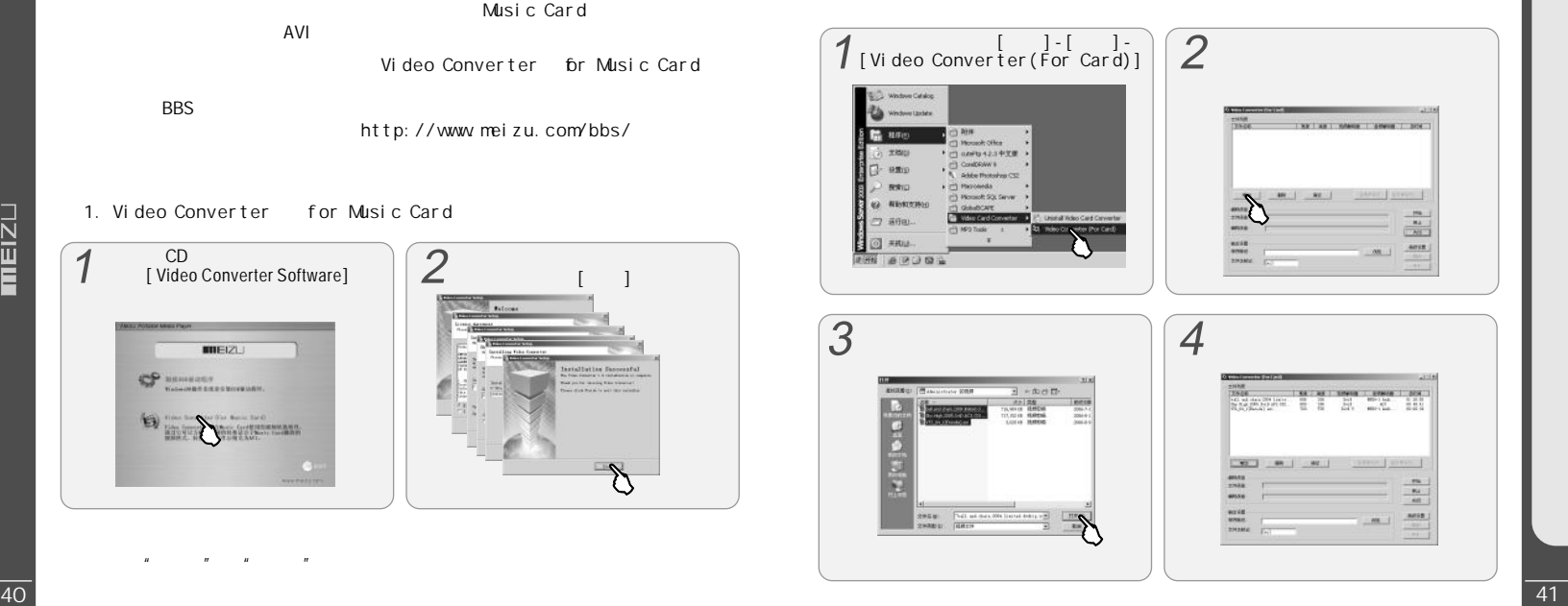

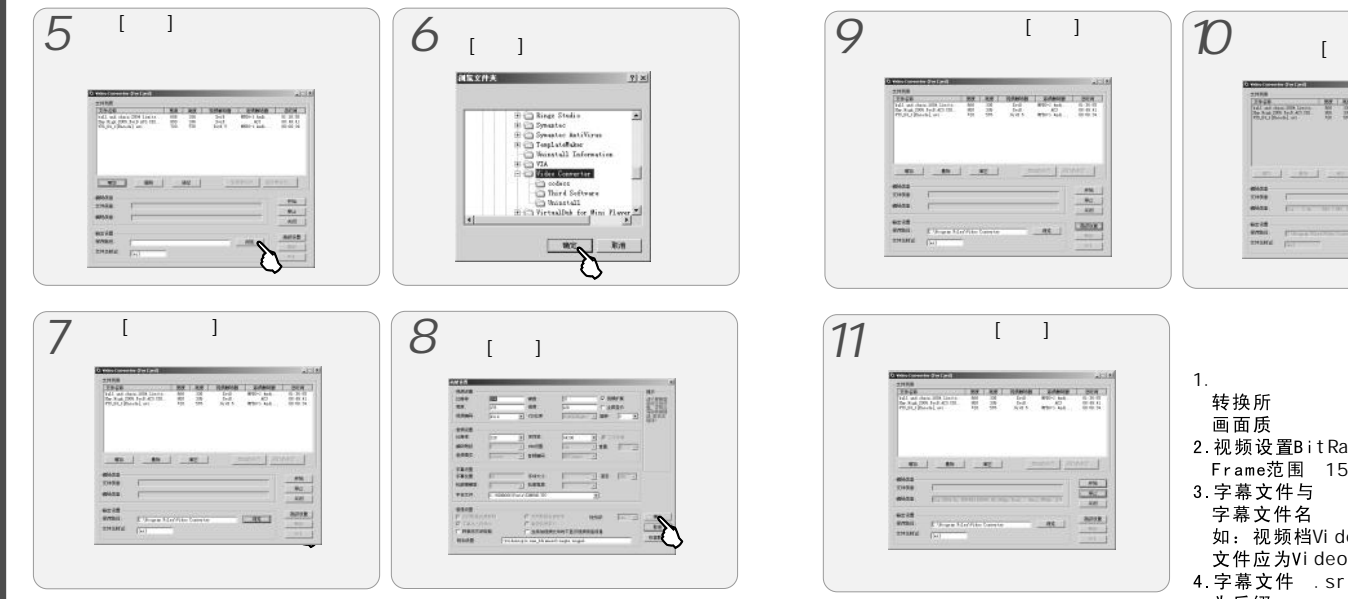

176X128  $200 - 500$ ate<br>5~20 deo.avi<br>o.srt.<br>rt smi sub ssa ,<br>为后缀,<br>可以转换。

**CONTRACTOR** 

 $\bullet$ 

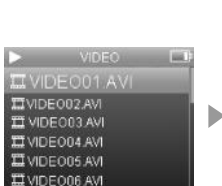

主英皇

, 图音电录<br>片效台音<br>正在播放

浏览所有文件

匾

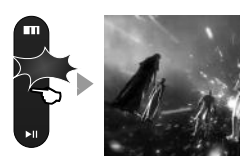

最目录

**CHUSIC** 

**OPICTURES** 

**OPLAYLISTS** 

**ERECORD** 

**CVIDEO** 

E EBOOK.TXT

**Bill** 

Þ

VI DEO

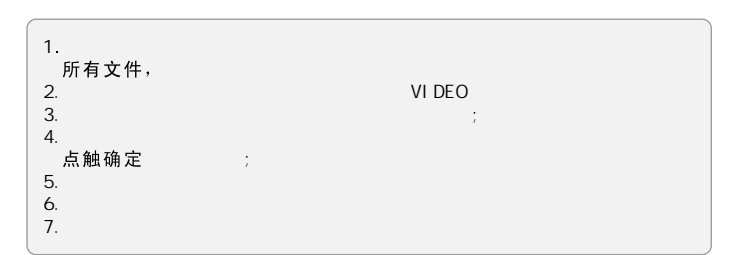

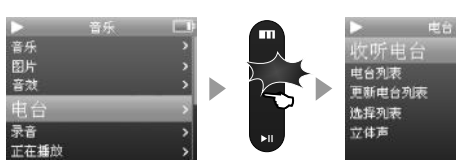

 $\blacksquare$ 

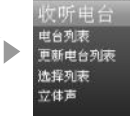

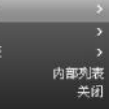

甌

Ш

 $\blacktriangleright$ 

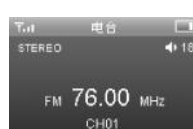

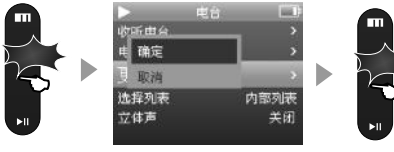

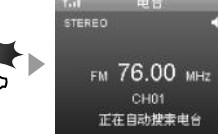

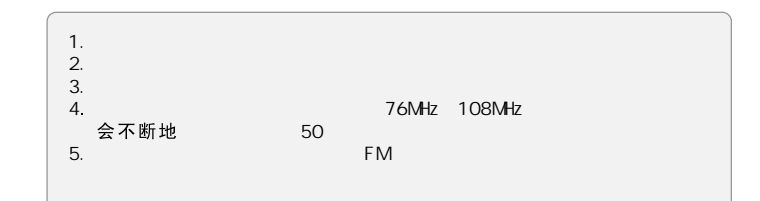

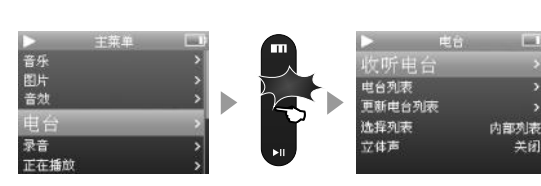

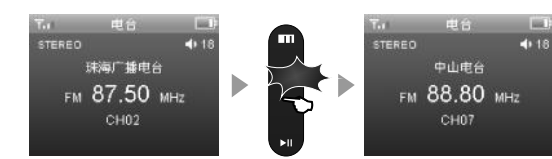

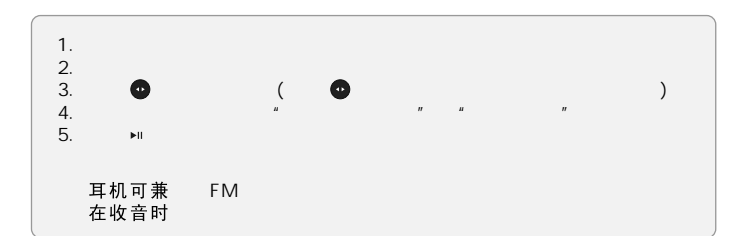

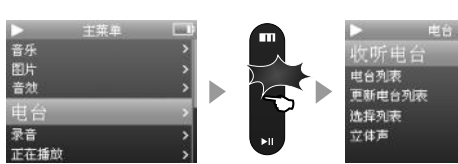

 $\blacksquare$ 

Sec.

STEREO

电台

珠海厂播电台

CH02

iii.

关闭

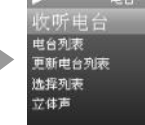

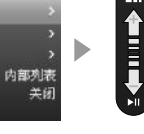

**THE** 

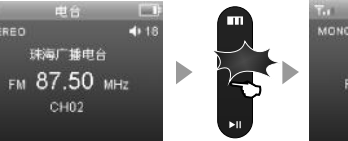

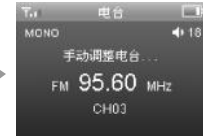

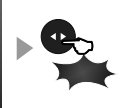

 $\blacktriangleright$ 

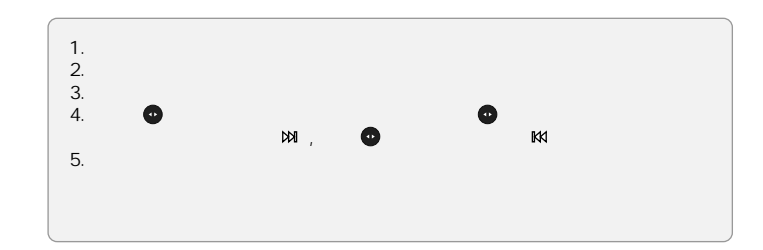

 $mEIZL$ 

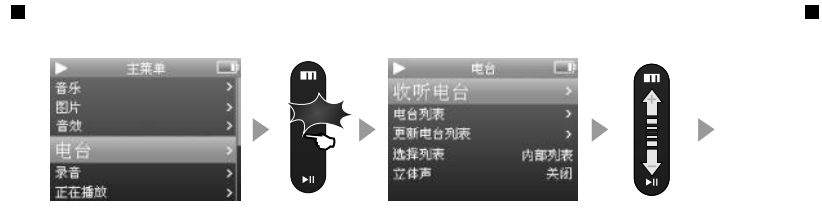

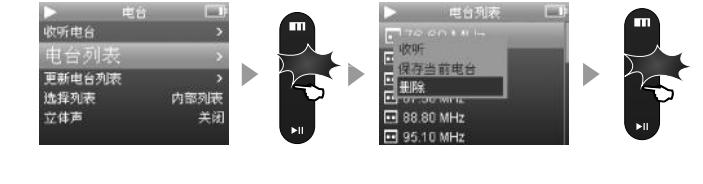

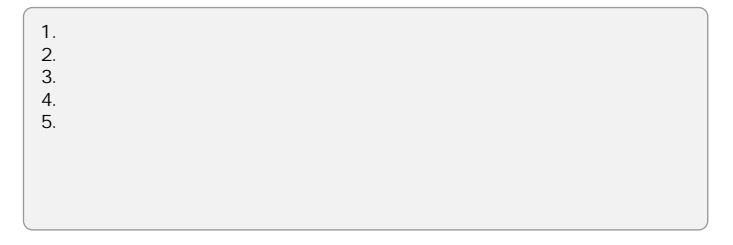

主菜单 电台 **INK** 音图肯效 收听电台 电台列表 Þ 更新电台列表 电台 选择列表 内部列表 录音<br>正在播放 立体声  $\blacktriangleright$ II

电台

收听电台

选择列表

立体声

电台列表

更新电台列表

 $\left| \frac{1}{2} \right|$ 

内部列表

关闭

b

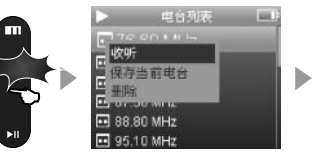

ua)

关闭

H

 $\blacktriangleright$  II

 $\blacktriangleright$ 

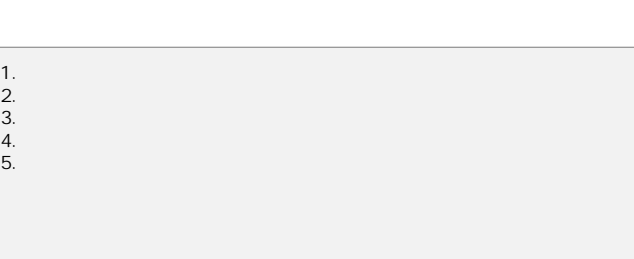

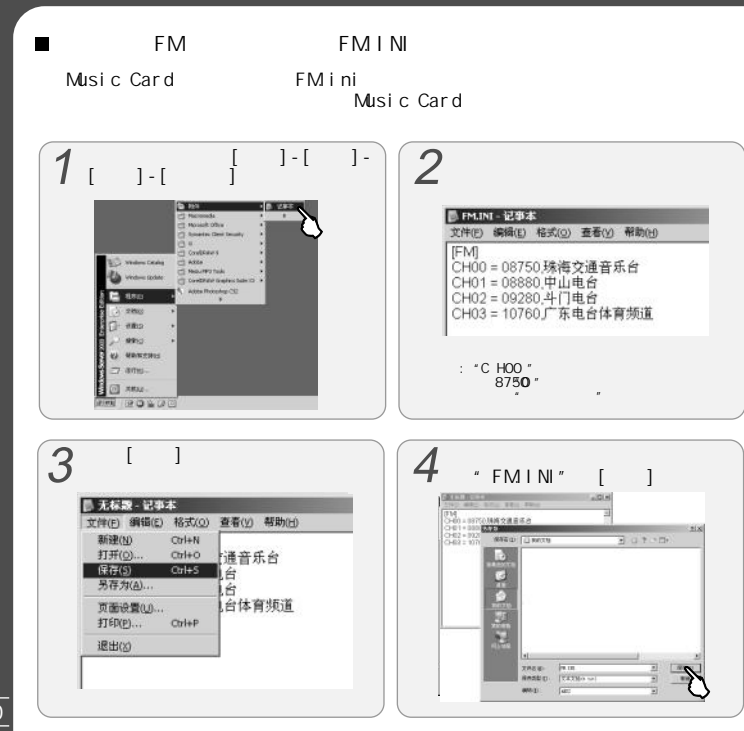

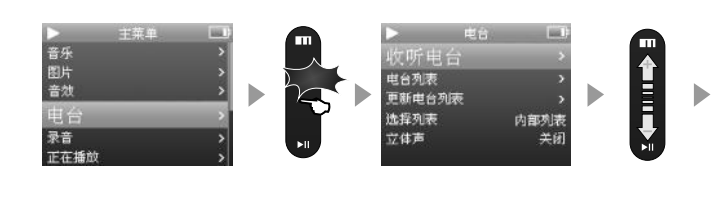

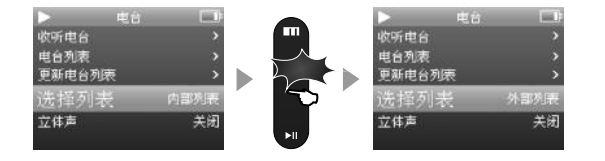

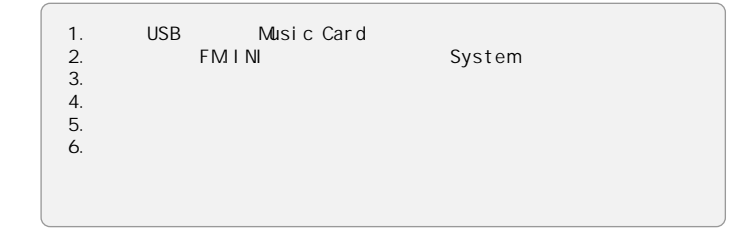

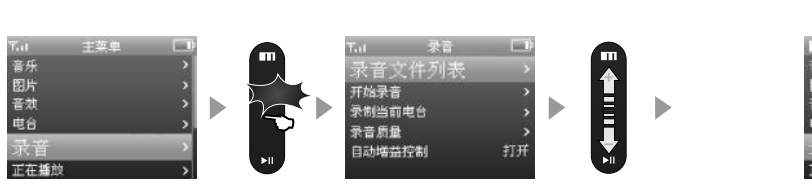

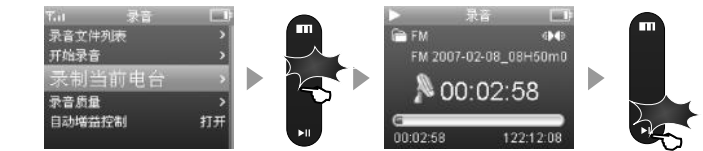

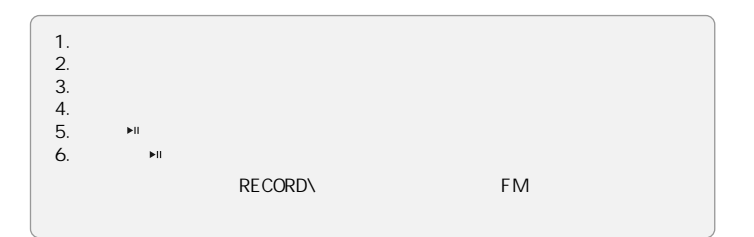

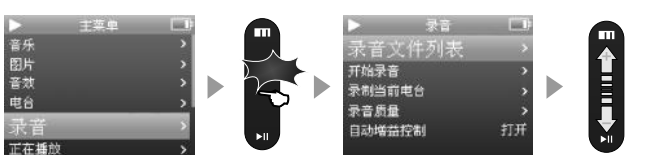

 $\blacksquare$ 

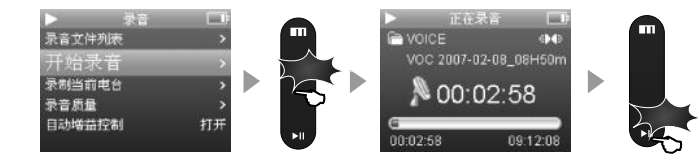

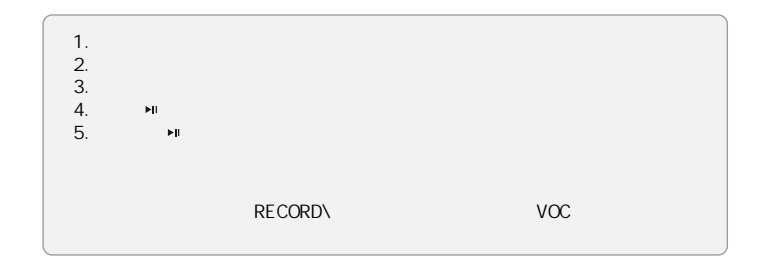

5 2

 $\blacktriangleright$ 

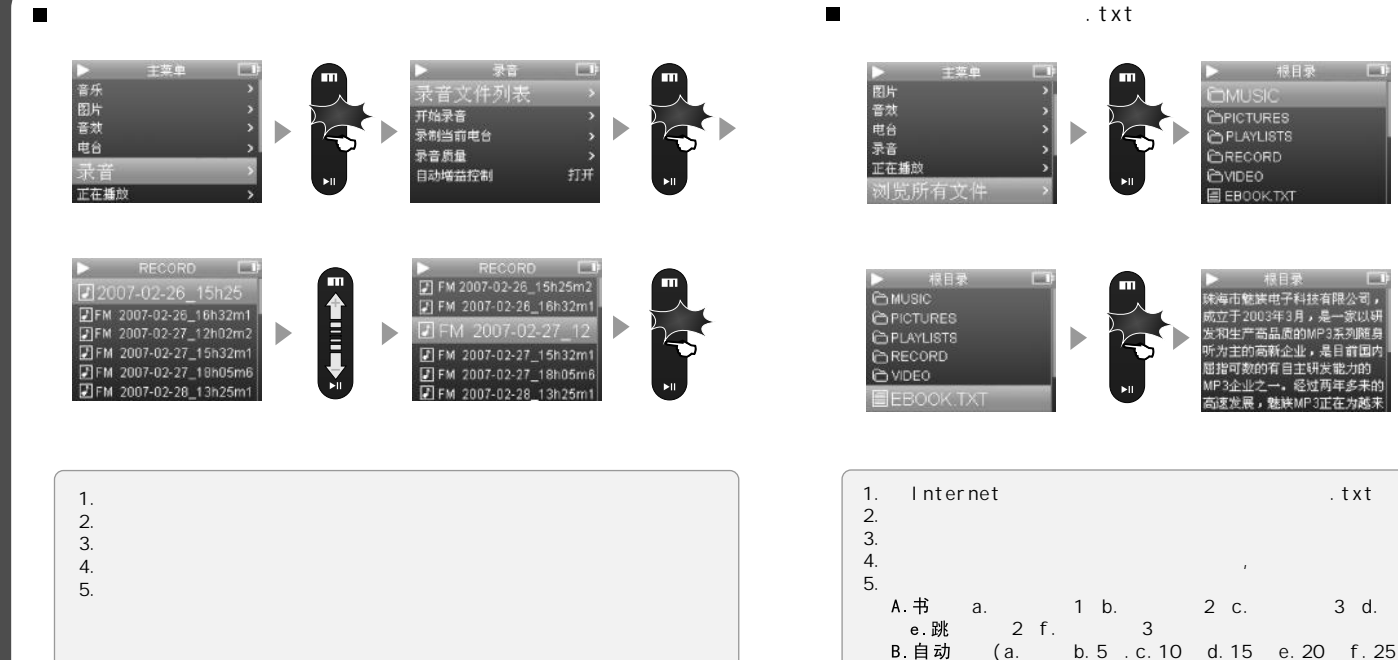

54

 $\Box$ 

**First** 

世力的

 $.txt$ 

 $3-d.$ 

(a.

 $a.1$ 

b. 2 c. 5 d. 7

C 换行

Þ

T<br>1<br>1

 $\mathbf{1}$ 

**THEIZL** 

**12** .

> 正在插 浏览所有文件 日历 背光灯定时

per re-

1 .

2 .

0秒可复位关机, 重新 播放键 开机后可恢复正常 开机时按住确定键8秒不放, 开机时按住确定键6秒不放 ÷

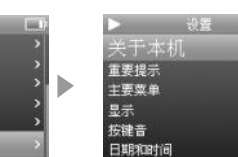

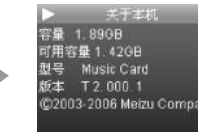

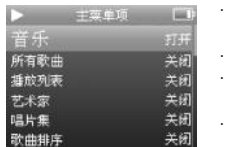

3 .

"

放 放 效 音 音 片

 $\begin{minipage}{0.9\linewidth} \begin{tabular}{l} \hline \textbf{0.01} \end{tabular} \end{minipage} \begin{tabular}{l} \hline \textbf{1.01} \end{tabular} \end{minipage} \begin{tabular}{l} \hline \textbf{1.01} \end{tabular} \end{minipage} \begin{minipage}{0.9\linewidth} \textbf{1.01} \end{minipage} \begin{tabular}{l} \hline \textbf{1.01} \end{tabular} \end{minipage} \begin{tabular}{l} \hline \textbf{1.01} \end{tabular} \end{minipage} \begin{tabular}{l} \hline \text$ 

"

"

"

"

"

"

"

 $^{\prime}$ 

·

"

·

5 6

 $\overline{4}$ 

 $\mathsf{A}$ 

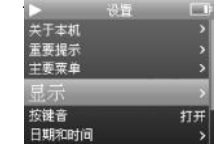

**INK** 

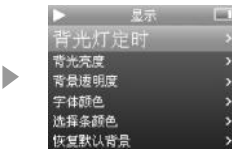

 $\overline{u}$ 

÷.

٠.

 $\mathbf{u}$ 

 $\overline{u}$ 

 $\overline{u}$ 

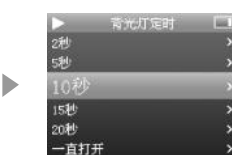

## $C_{\cdot}$

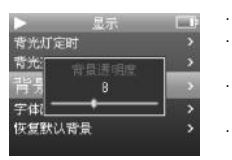

 $\sim$ 

÷.

## D.

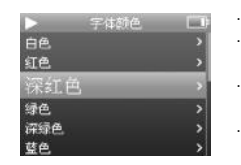

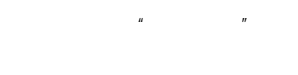

## $\sim$ **B.**

 $\sim$ 

 $\sim$ 

÷.

 $\cdot$ 

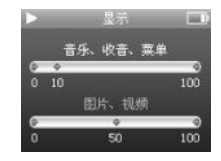

# $\boldsymbol{H}$

## $E_{1}$

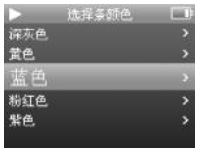

 $mEZL$ 

58

. . . . . .

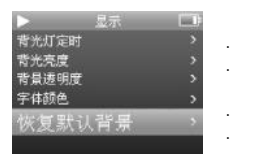

5.

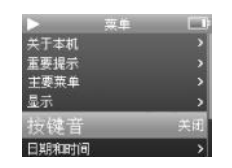

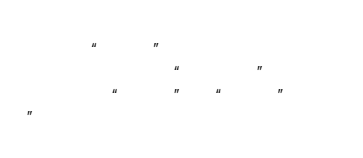

6.

 $\mathsf{A}$ 

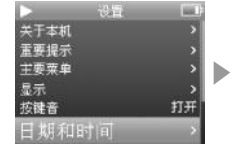

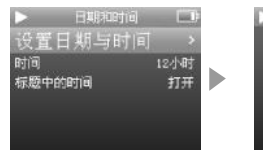

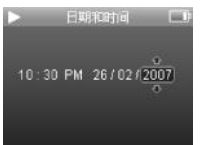

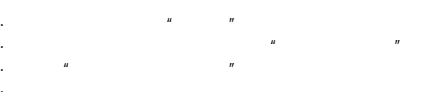

## • 按● 键向左或右移动选择对象。

### **B.**

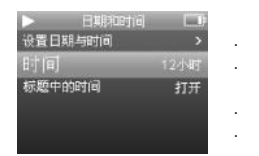

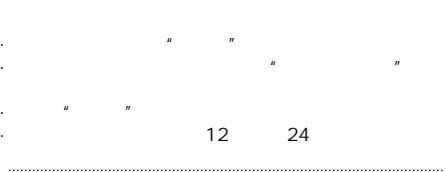

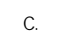

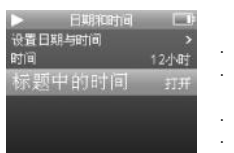

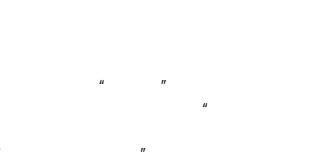

 $mE$ 

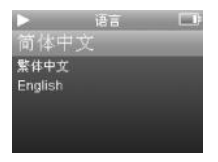

÷.

÷.

÷.

٠.

8.

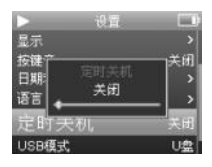

9. USB

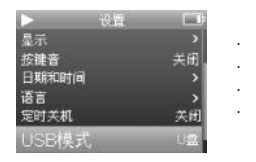

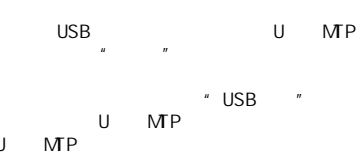

 $\mathbf{u}$ 

 $\overline{a}$ 

 $\overline{u}$ 

 $\mathbf{u}$ 

## U

**USB** Music Card  $\mathbf{U}$ 

## **MP MP**

Media Transfer Protocol Medi a Pl ayer 10 Windows Xp Windows Media Player 10

## Windows Media Player 10

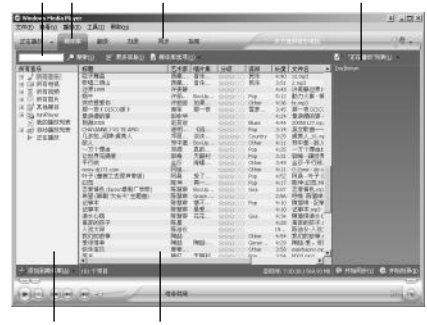

Windows

Music Card

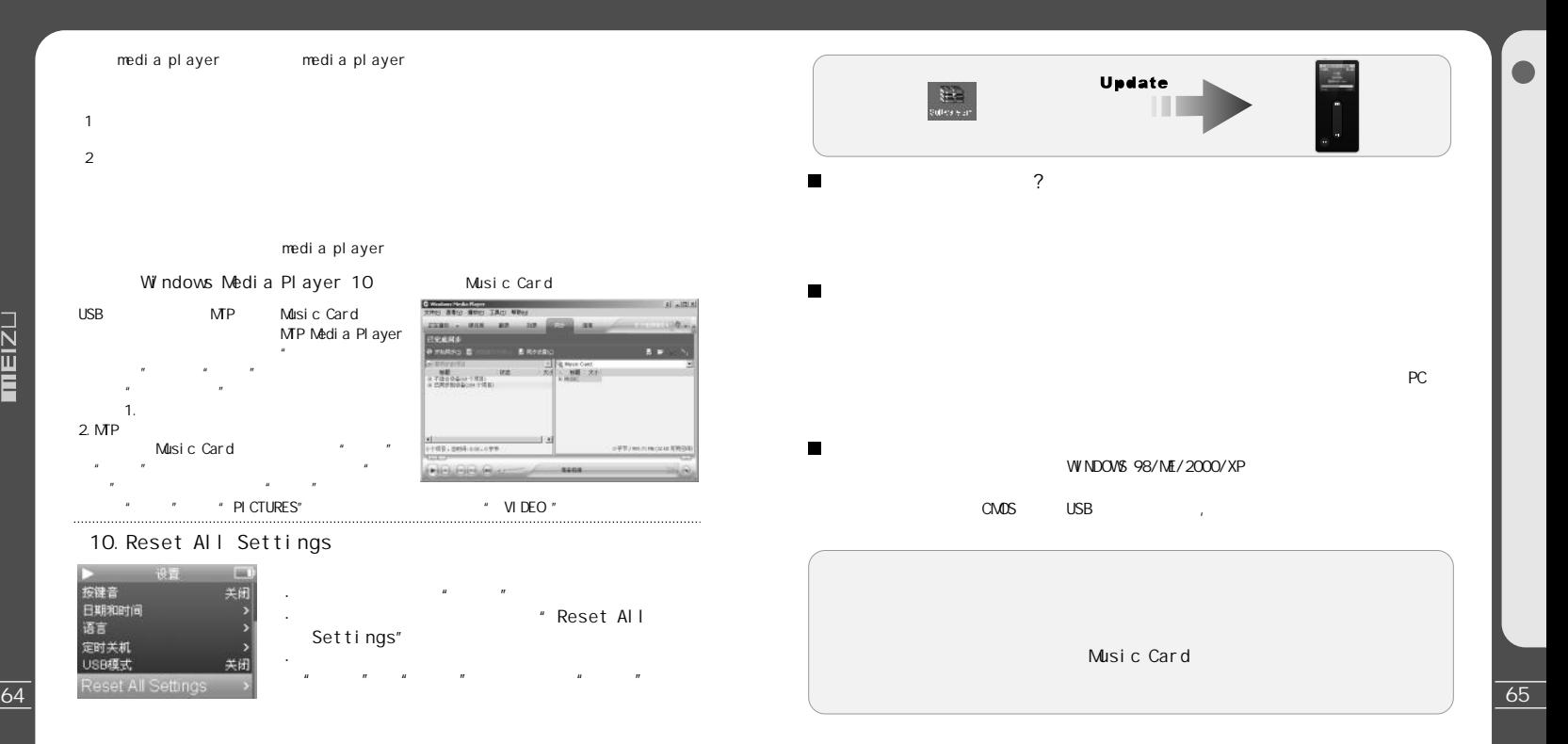

![](_page_33_Picture_0.jpeg)

 $mEIZL$ 

![](_page_34_Picture_0.jpeg)

推動の **SHO**<br>**SHO** 

me o

**SEMINAC**<br>Rede

 $\blacksquare$ 

 $\blacksquare$ 

68

é

7:7  $240^\circ$ 

![](_page_35_Figure_2.jpeg)

![](_page_35_Picture_181.jpeg)

![](_page_36_Figure_0.jpeg)

 $\blacksquare$ 

7

![](_page_37_Picture_1.jpeg)

![](_page_37_Picture_2.jpeg)

![](_page_37_Picture_4.jpeg)

![](_page_37_Picture_5.jpeg)

![](_page_37_Picture_6.jpeg)

过低级的 经利润的

![](_page_37_Picture_7.jpeg)

![](_page_37_Picture_8.jpeg)

![](_page_37_Picture_9.jpeg)

![](_page_37_Picture_10.jpeg)

**SN** N

![](_page_38_Picture_162.jpeg)

![](_page_38_Picture_163.jpeg)

5 为5年

## $\blacksquare$

 $\circ$ 

![](_page_38_Picture_164.jpeg)

SJ/T 11363-2006标

![](_page_39_Picture_0.jpeg)

 $\mathbf{r}$ 

![](_page_39_Picture_1.jpeg)